## No.218

## ワード マス目付き原稿用紙設定でルビを振る方法 PCクラブ 2023.02.15 伊藤 嘉明

マス目付き原稿用紙で、マス目に1文字づつ配置してルビ設定をした文書として作成する場 合は、マス目付き原稿用紙にしたときに、下図の左側のようにルビのある文字間隔が詰まっ てしまいます。

下図の右側のように1文字単位にするには、ルビ設定の際に通常とは少し異なる方法でルビ 設定を行う必要があります。

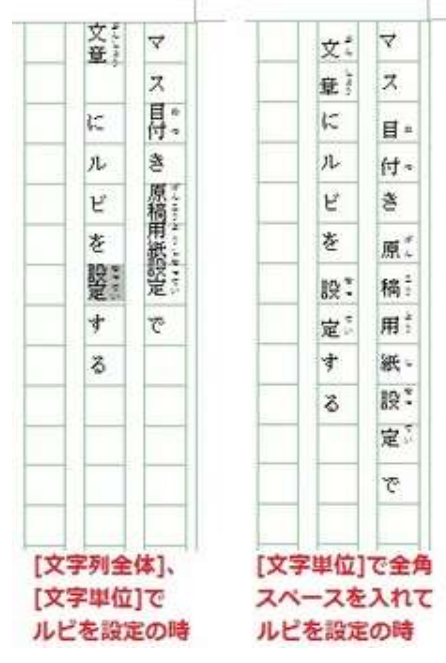

## ◆マス目付き原稿用紙のマス目に合わせるためのルビを設定する方法

・ルビの設定では [文字単位] を指定して 1文字ごとにルビ設定を行うようにする。

・ルビのある文字の対象文字列とルビの文字は、直前に全角スペースを入れてルビ設定を行 うようにする。

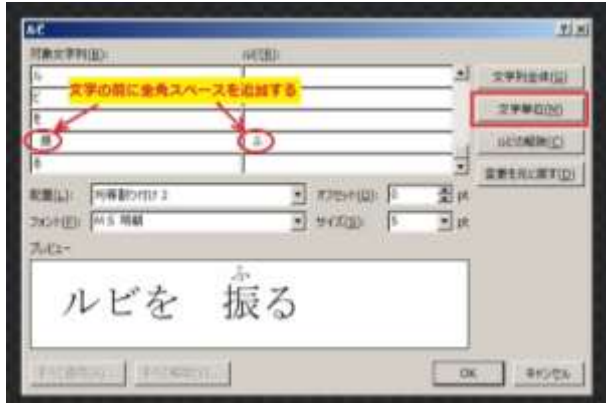